# PRACTICAL LAW UK

# How to use Knowledge Map to explore related content and topics

You can now use our new interactive Knowledge Map on Thomson Reuters Practical Law™ to explore related content and topics.

#### Accessing the Knowledge Map

There are various ways to access a Knowledge Map for a document.

When viewing a document, click the Explore related content button at the top of the screen and then click Explore the Map!

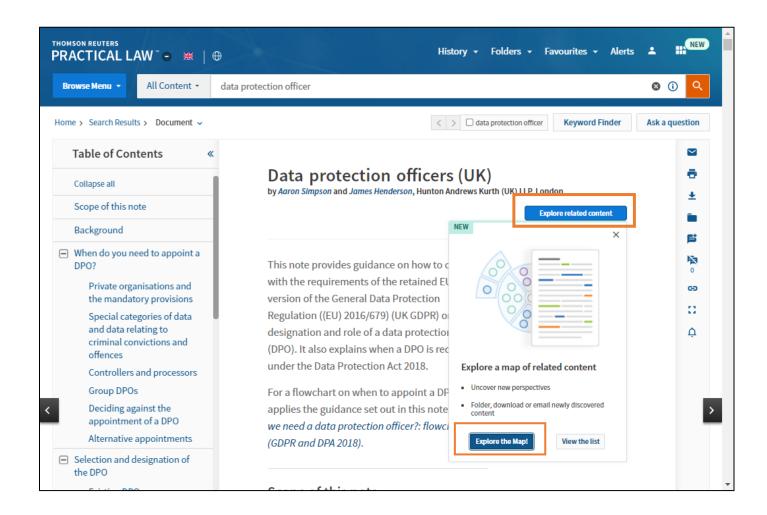

You can also access a Knowledge Map by hovering over hovering over a result having run a search.

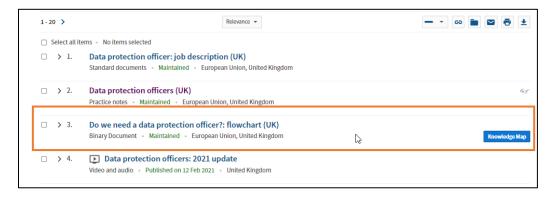

Finally, you can access the Knowledge Map from the new Tools icon in the top right-hand corner.

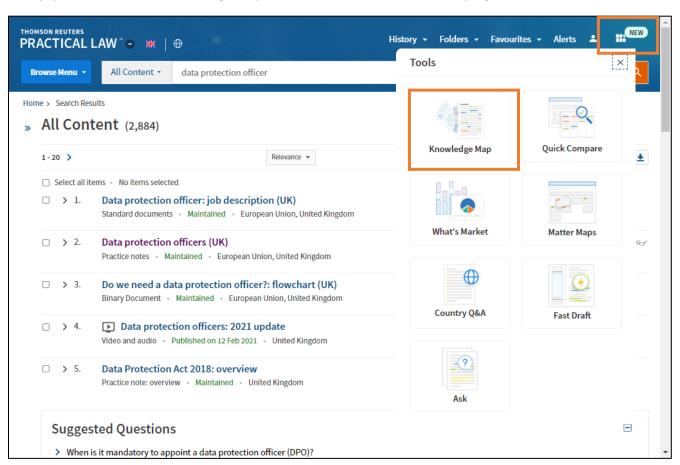

## Using the Knowledge Map

The Knowledge Map shows all the related content for your document. Each segment shows a specific resource type. Your document is also previewed on the right.

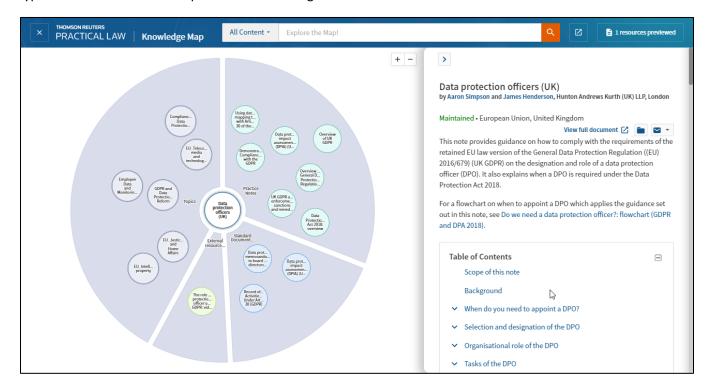

You can move around the map and zoom in and out. Clicking on bubble will preview that document on the right and show the related content for that document in an outer ring.

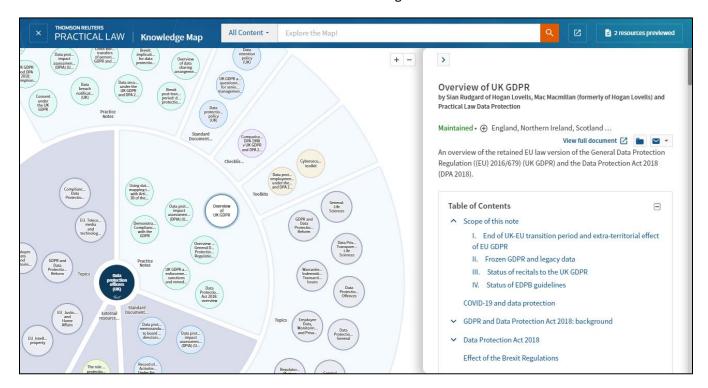

### Reviewing relevant content

You can use the options in the preview window to open this document full screen, add to a Folder and deliver this document.

All of the documents you have previewed are tracked so you can quickly revisit and folder/deliver any content you've viewed.

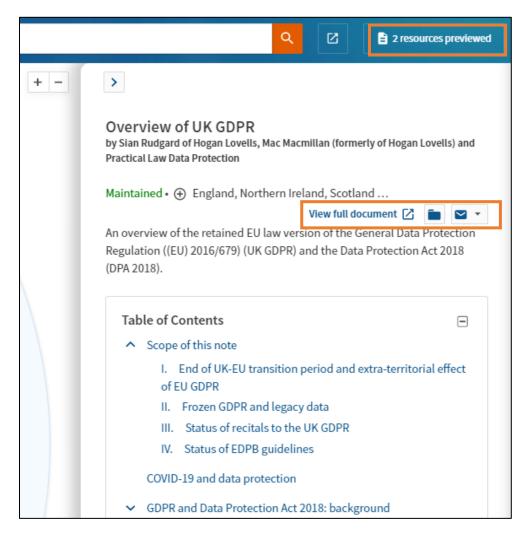

Looking for more information?

To sign into Practical Law UK, visit uk.practicallaw.thomsonreuters.com.

For assistance using Practical Law UK, call CRM-MENA@thomsonreuters.com

For additional training materials, visit https://legalsolutions.thomsonreuters.co.uk/en/products-services/practical-law/training-support.html

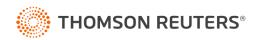